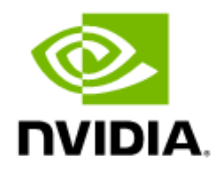

# Jetson AGX Xavier as Jetson Xavier NX

### Emulation Package User Guide

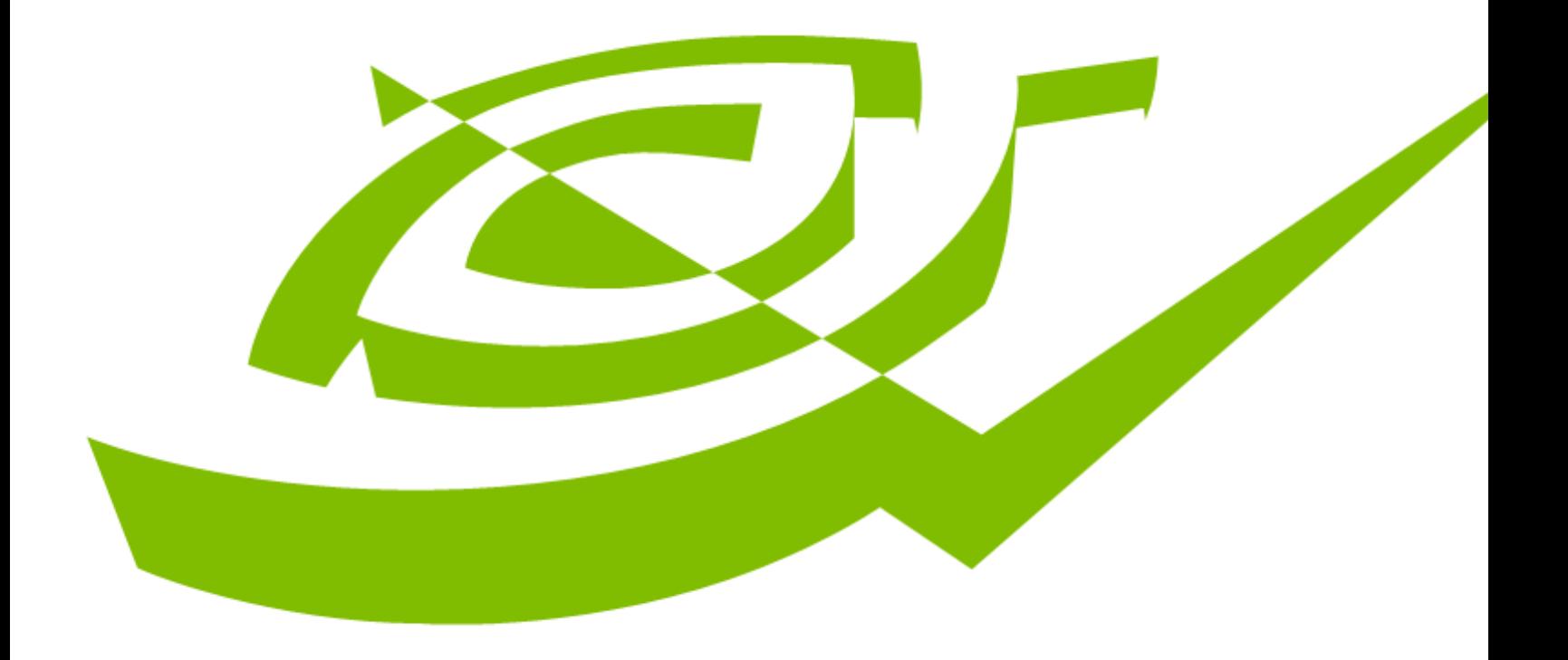

## Document History

#### DA\_09726-001

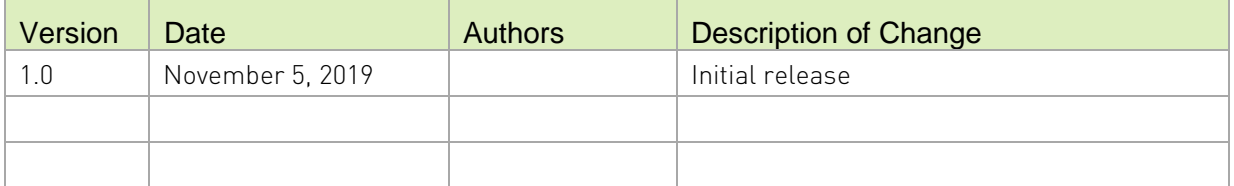

## **Table of Contents**

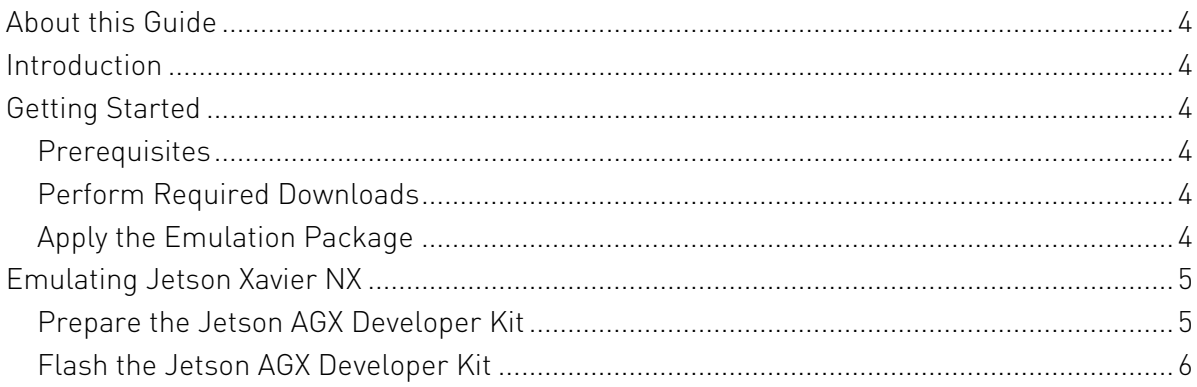

## <span id="page-3-0"></span>About this Guide

This guide describes how to emulate NVIDIA® Jetson Xavier™ NX using a Jetson AGX Xavier™ Developer Kit.

## <span id="page-3-1"></span>**Introduction**

NVIDIA Jetson Xavier NX brings supercomputer performance to the edge in a compact system on module smaller than the size of a credit card. Development for Jetson Xavier NX can be done on a Jetson AGX Xavier Developer Kit by applying this emulation package. For the purpose of emulation, the package limits the number of CPU cores and GPU TPCs, DDR bandwidth/size, and all maximum clock frequencies for the Jetson AGX Xavier module to match those of Jetson Xavier NX.

## <span id="page-3-2"></span>Getting Started

### <span id="page-3-3"></span>**Prerequisites**

- Jetson AGX Xavier Developer Kit
- Linux host computer running Ubuntu 18.04 or 16.04

### <span id="page-3-4"></span>Perform Required Downloads

To apply Jetson Xavier NX Emulation Package you must first download from the Jetson developer site at [https://developer.nvidia.com/embedded/downloads:](https://developer.nvidia.com/embedded/downloads)

- The latest Jetson™ Linux Driver Package (L4T) and sample root filesystem for Jetson AGX Xavier
- Jetson AGX Xavier as Jetson Xavier NX Emulation Package

### <span id="page-3-5"></span>Apply the Emulation Package

Follow these instructions to apply the emulation package on top of the Jetson AGX Xavier BSP:

1. Extract the L4T Driver Package:

```
$ sudo tar xpf Tegra186_Linux_R32.2.1_aarch64.tbz2
```
2. Extract the sample root filesystem:

```
$ cd Linux_for_Tegra/rootfs/
$ sudo tar xpf ../../Tegra_Linux_Sample-Root-
Filesystem_R32.2.1_aarch64.tbz2
```
3. Run apply\_binaries.sh:

```
$ cd ..
$ sudo ./apply_binaries.sh
```
4. Copy and extract the emulation package so that it overlays the sample root filesystem:

```
$ sudo cp ../Jetson_Xavier_NX_overlay.tbz2 .
$ sudo tar xpf Jetson_Xavier_NX_overlay.tbz2
```
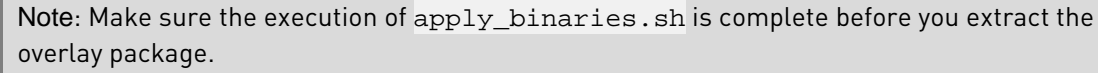

## <span id="page-4-0"></span>Emulating Jetson Xavier NX

#### <span id="page-4-1"></span>Prepare the Jetson AGX Developer Kit

Power off the Jetson AGX Xavier Developer Kit and connect it to your Linux host computer as follows:

- 1. Connect a USB cable from the host computer to the USB-C port next to the developer kit's power button.
- 2. Connect keyboard, mouse, and display to the developer kit for initial configuration after flashing. (You may skip this step if you plan to use a serial console connection for initial configuration.)
- 3. Put the Jetson AGX Xavier Developer Kit into "Force Recovery Mode."
	- 1. Ensure that the developer kit is powered off.
	- 2. Press and hold down the Force Recovery button.
	- 3. Press, then release the Power button.
	- 4. Release the Recovery button.

### <span id="page-5-0"></span>Flash the Jetson AGX Developer Kit

Once the emulation package is extracted as described above, you can find the "jetson-xavieras-xavier-nx.conf" flash configuration file under the "Linux\_for\_Tegra" directory.

Run the following command from the Linux\_for\_Tegra directory to flash Jetson AGX Xavier to emulate Jetson Xavier NX:

```
$ sudo ./flash.sh jetson-xavier-as-xavier-nx mmcblk0p1
```
When flashing is complete, the developer kit automatically restarts.

#### Notice

The information provided in this specification is believed to be accurate and reliable as of the date provided. However, NVIDIA Corporation ("NVIDIA") does not give any representations or warranties, expressed or implied, as to the accuracy or completeness of such information. NVIDIA shall have no liability for the consequences or use of such information or for any infringement of patents or other rights of third parties that may result from its use. This publication supersedes and replaces all other specifications for the product that may have been previously supplied.

NVIDIA reserves the right to make corrections, modifications, enhancements, improvements, and other changes to this specification, at any time and/or to discontinue any product or service without notice. Customer should obtain the latest relevant specification before placing orders and should verify that such information is current and complete.

NVIDIA products are sold subject to the NVIDIA standard terms and conditions of sale supplied at the time of order acknowledgement, unless otherwise agreed in an individual sales agreement signed by authorized representatives of NVIDIA and customer. NVIDIA hereby expressly objects to applying any customer general terms and conditions with regards to the purchase of the NVIDIA product referenced in this specification.

NVIDIA products are not designed, authorized or warranted to be suitable for use in medical, military, aircraft, space or life support equipment, nor in applications where failure or malfunction of the NVIDIA product can reasonably be expected to result in personal injury, death or property or environmental damage. NVIDIA accepts no liability for inclusion and/or use of NVIDIA products in such equipment or applications and therefore such inclusion and/or use is at customer's own risk. NVIDIA makes no representation or warranty that products based on these specifications will be suitable for any specified use without further testing or modification. Testing of all parameters of each product is not necessarily performed by NVIDIA. It is customer's sole responsibility to ensure the product is suitable and fit for the application planned by customer and to do the necessary testing for the application in order to avoid a default of the application or the product. Weaknesses in customer's product designs may affect the quality and reliability of the NVIDIA product and may result in additional or different conditions and/or requirements beyond those contained in this specification. NVIDIA does not accept any liability related to any default, damage, costs or problem which may be based on or attributable to: (i) the use of the NVIDIA product in any manner that is contrary to this specification, or (ii) customer product designs.

No license, either expressed or implied, is granted under any NVIDIA patent right, copyright, or other NVIDIA intellectual property right under this specification. Information published by NVIDIA regarding third-party products or services does not constitute a license from NVIDIA to use such products or services or a warranty or endorsement thereof. Use of such information may require a license from a third party under the patents or other intellectual property rights of the third party, or a license from NVIDIA under the patents or other intellectual property rights of NVIDIA. Reproduction of information in this specification is permissible only if reproduction is approved by NVIDIA in writing, is reproduced without alteration, and is accompanied by all associated conditions, limitations, and notices.

ALL NVIDIA DESIGN SPECIFICATIONS, REFERENCE BOARDS, FILES, DRAWINGS, DIAGNOSTICS, LISTS, AND OTHER DOCUMENTS (TOGETHER AND SEPARATELY, "MATERIALS") ARE BEING PROVIDED "AS IS." NVIDIA MAKES NO WARRANTIES, EXPRESSED, IMPLIED, STATUTORY, OR OTHERWISE WITH RESPECT TO THE MATERIALS, AND EXPRESSLY DISCLAIMS ALL IMPLIED WARRANTIES OF NONINFRINGEMENT, MERCHANTABILITY, AND FITNESS FOR A PARTICULAR PURPOSE. Notwithstanding any damages that customer might incur for any reason whatsoever, NVIDIA's aggregate and cumulative liability towards customer for the products described herein shall be limited in accordance with the NVIDIA terms and conditions of sale for the product.

#### Trademarks

NVIDIA, the NVIDIA logo, Jetson, Jetson AGX Xavier, and Jetson Xavier are trademarks and/or registered trademarks of NVIDIA Corporation in the U.S. and other countries. Other company and product names may be trademarks of the respective companies with which they are associated.

#### Copyright

© 2019 NVIDIA Corporation. All rights reserved.

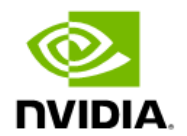